# Επεξεργασία ενοτήτων MOCOMMOCTOS

# Προσθήκη μαθησιακού υλικού

# Υπενθύμιση: αλλαγή της μορφής του μαθήματος

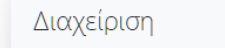

- ∽ Διαχείριση μαθήματος
- **Φ** Επεξεργασία ρυθμίσεων

+ \* -

- > Χρήστες
- **Τ** Φίλτρα
- > Αναφορές
- **Φ** Ρύθμιση βαθμολογίου
- > Διακριτικά
- **δ** Αντίγραφο ασφαλείας
- **1** Επαναφορά
- **1** Εισαγωγή
- ← Επαναρχικοποίηση
- > Τράπεζα ερωτήσεων

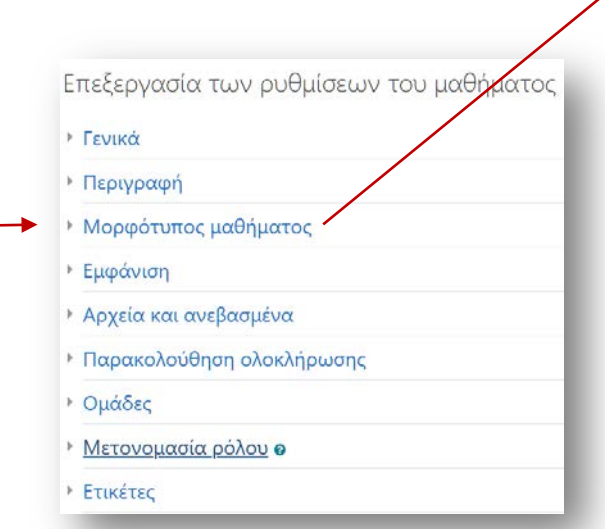

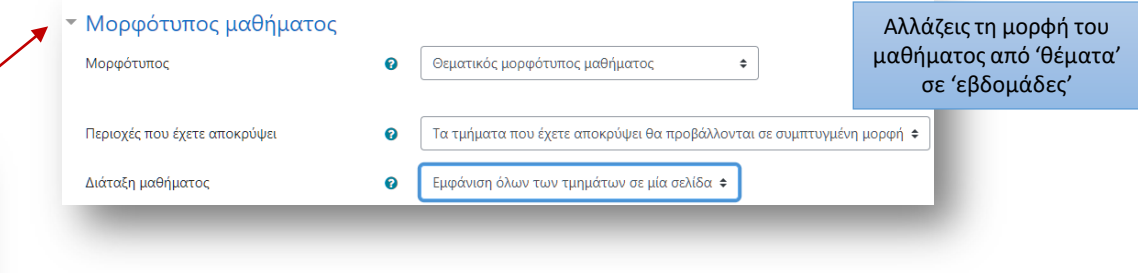

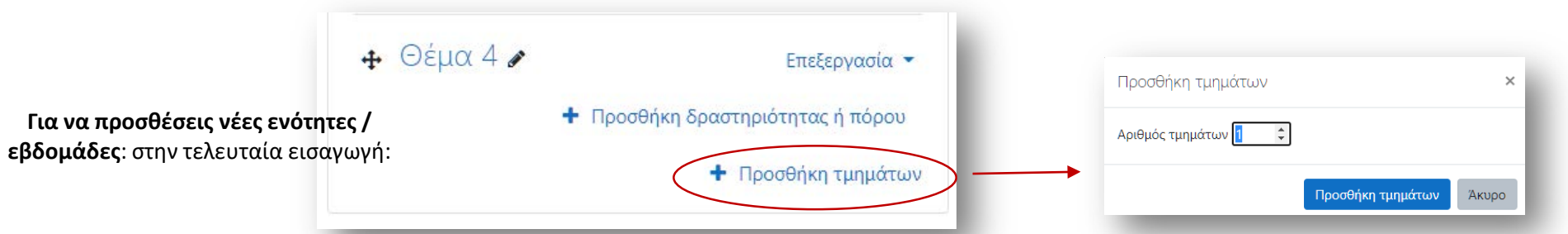

### Eneξεργασία της "Εισαγωγής"

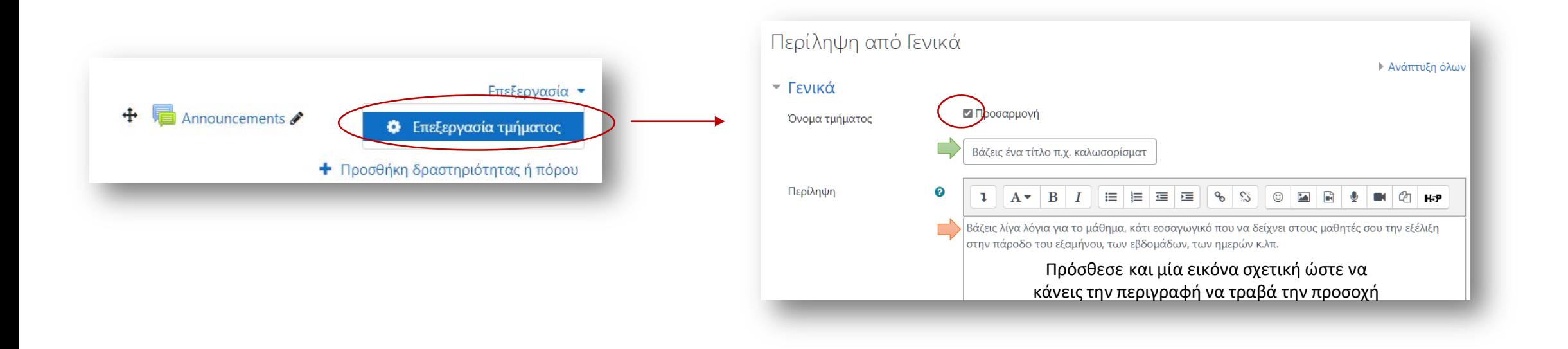

#### Eπεξεργασία του "Θέματος"

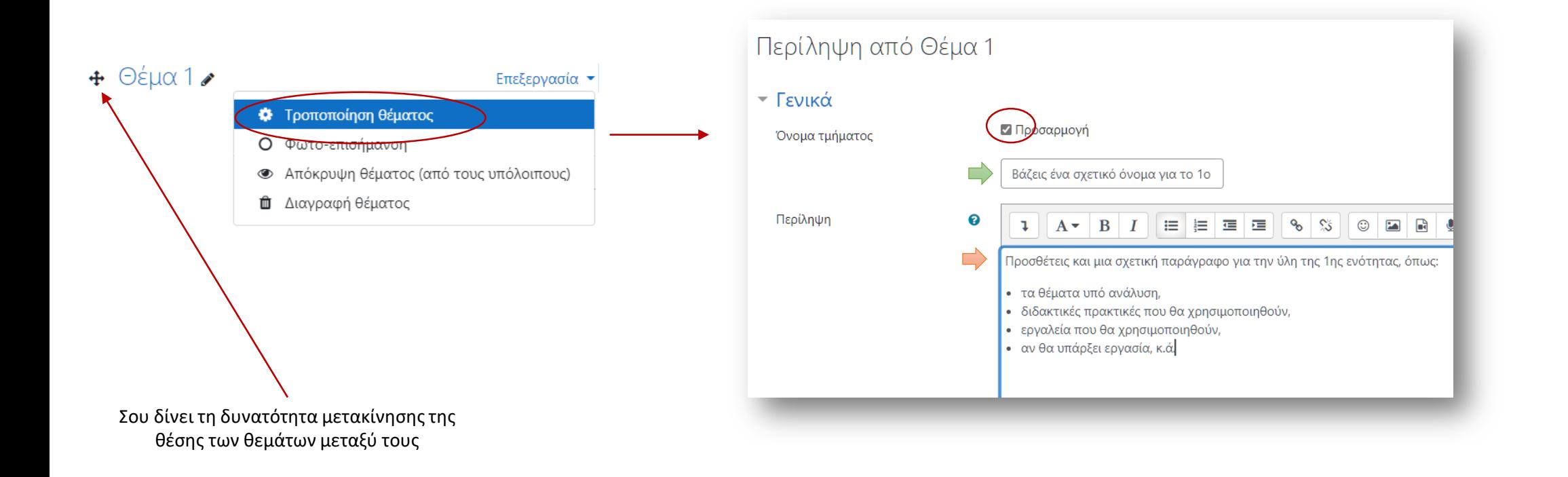

# Προσθήκη δραστηριότητας / πόρου

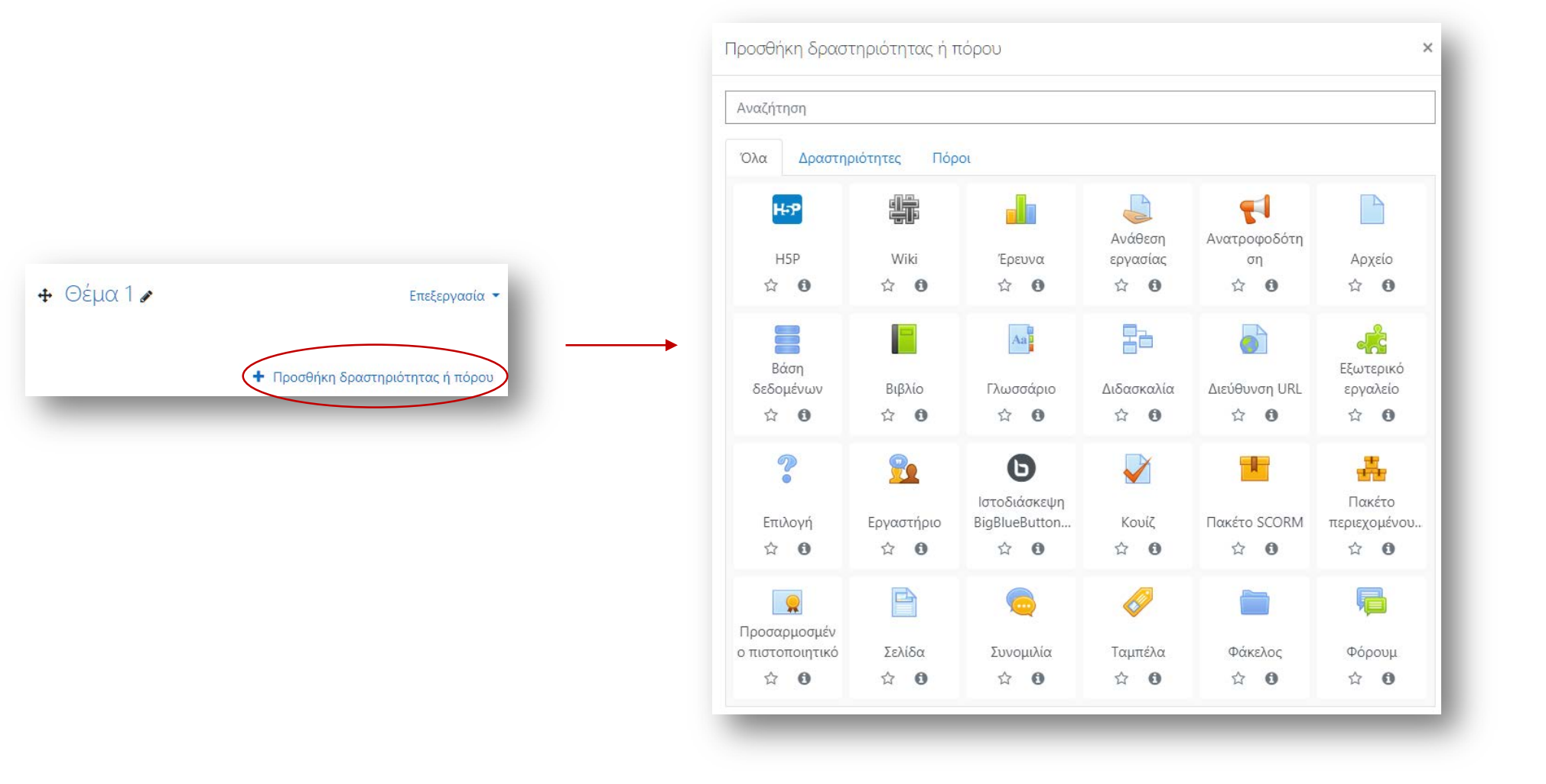

## Προσθήκη αρχείου

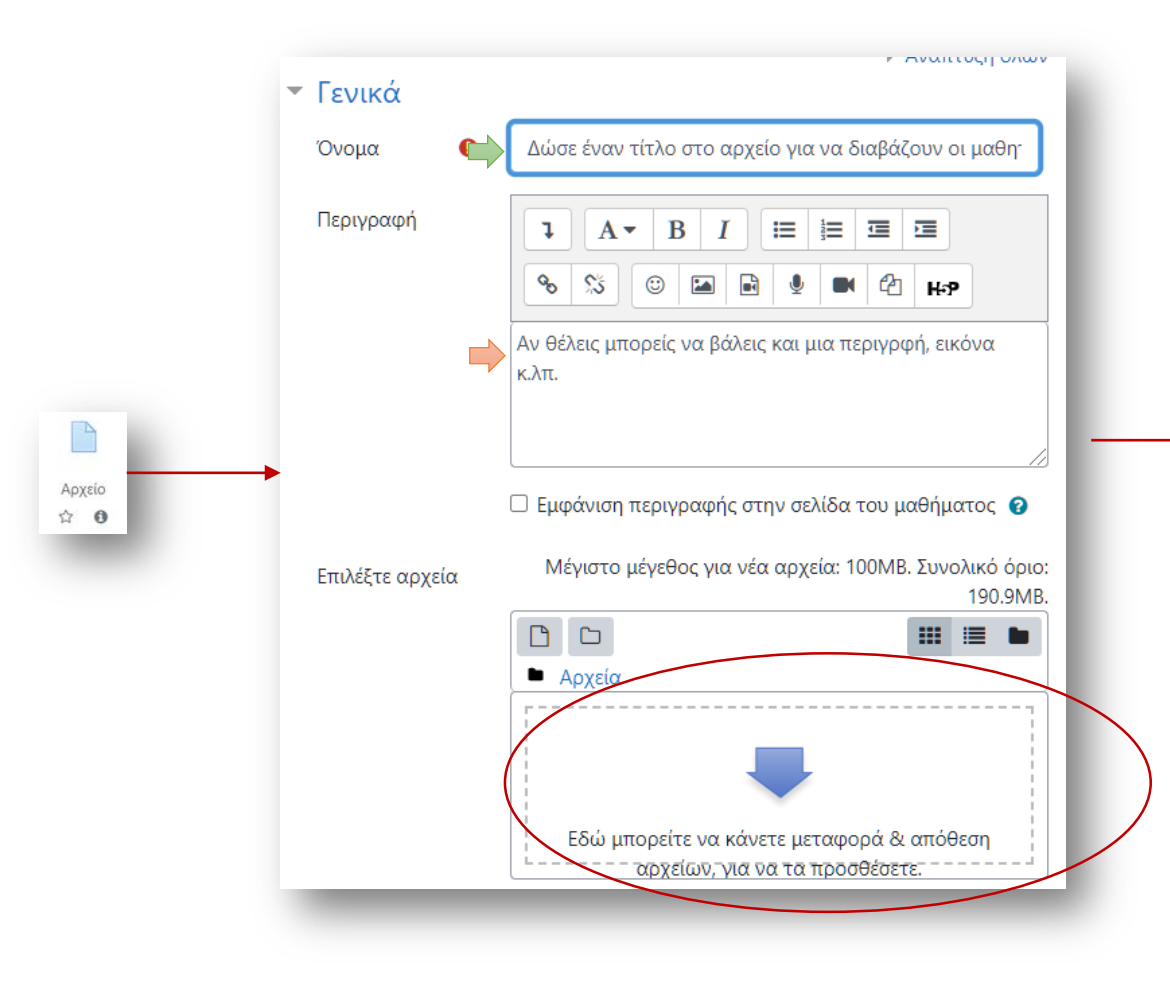

#### Επιλέγεις αν θέλεις περισσότερες ρυθμίσεις

- ▶ Εμφάνιση
- ▶ Συχνές ρυθμίσεις αρθρώματος
- ▶ Περιορισμός διαθεσιμότητας
- ETIKÉTEC
- ▶ Προσόντα

#### Αποθήκευση κι επιστροφή στο μάθημα

### Προσθήκη δεσμού

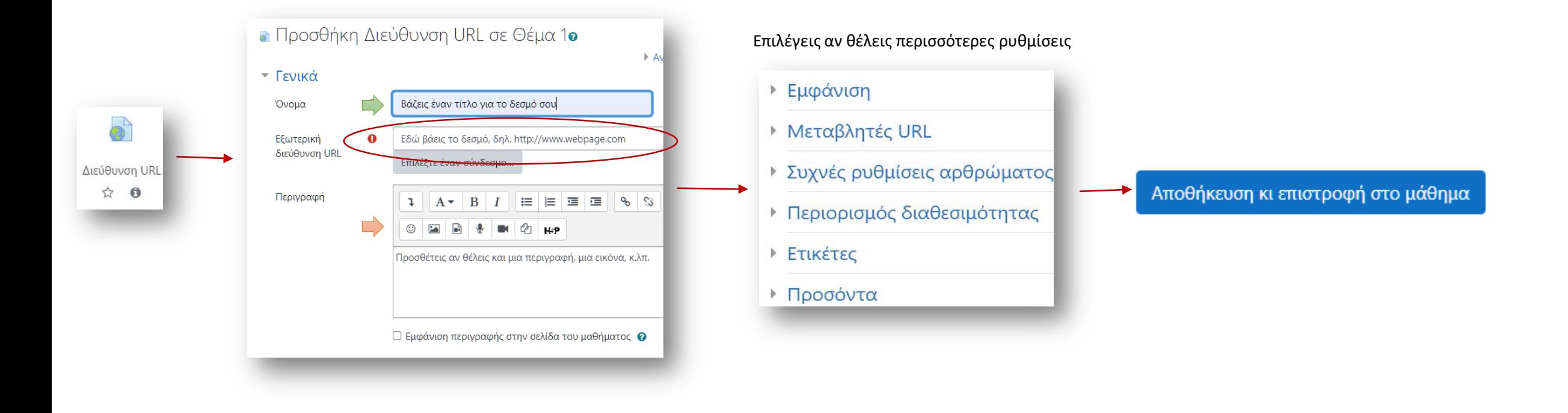

## <u>Για την επόμενη φορά</u>

- Να ολοκληρώσεις όλα τα θέματα για το δικό σου μάθημα (απλά κάνε μια αναζήτηση και πρόσθεσε κάτι σχετικό) έτσι ώστε να έχει μια πιο ενδιαφέρουσα και ελκυστική όψη
- Να προσθέσεις **2 δεσμούς** με βοηθητικό υλικό **σε κάθε ενότητα**, π.χ.
	- βίντεο
	- βιβλίο
	- ηχητικό αρχείο
	- κείμενο

κ.λπ.

To Be Continued...